# DS. CUMM H801SB . AD-LEDS. CON

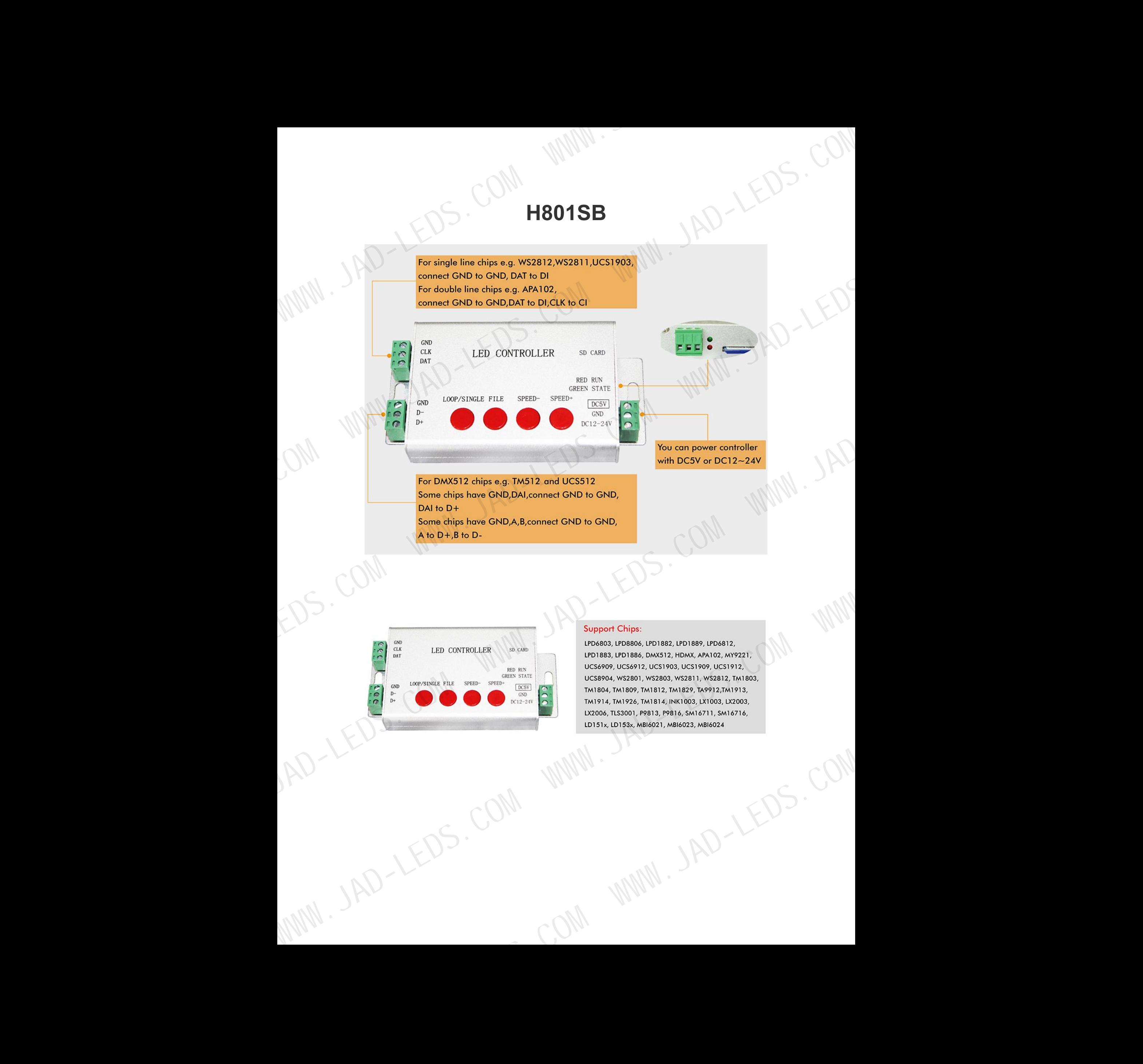

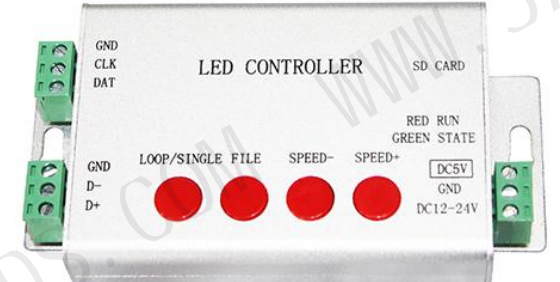

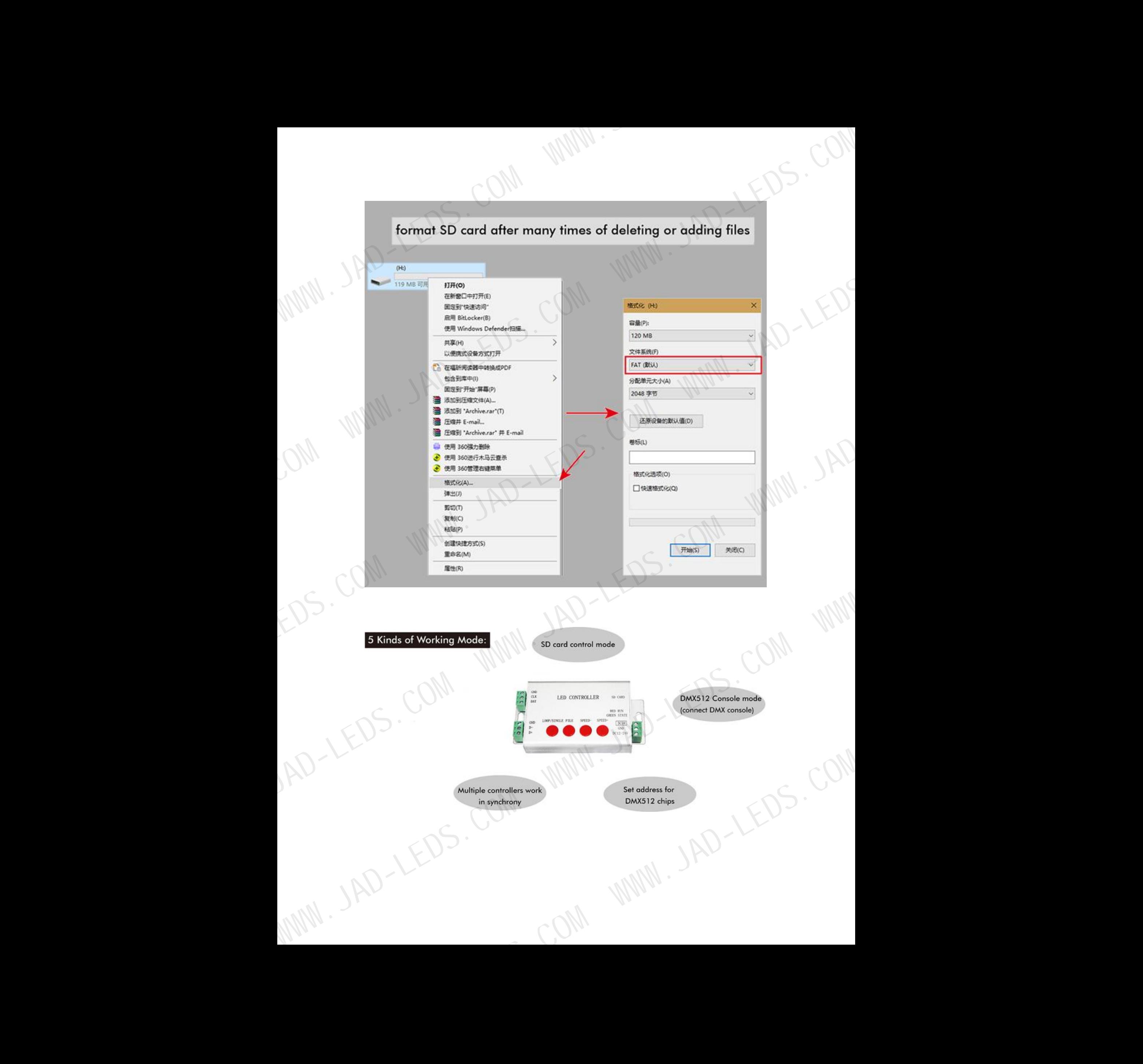

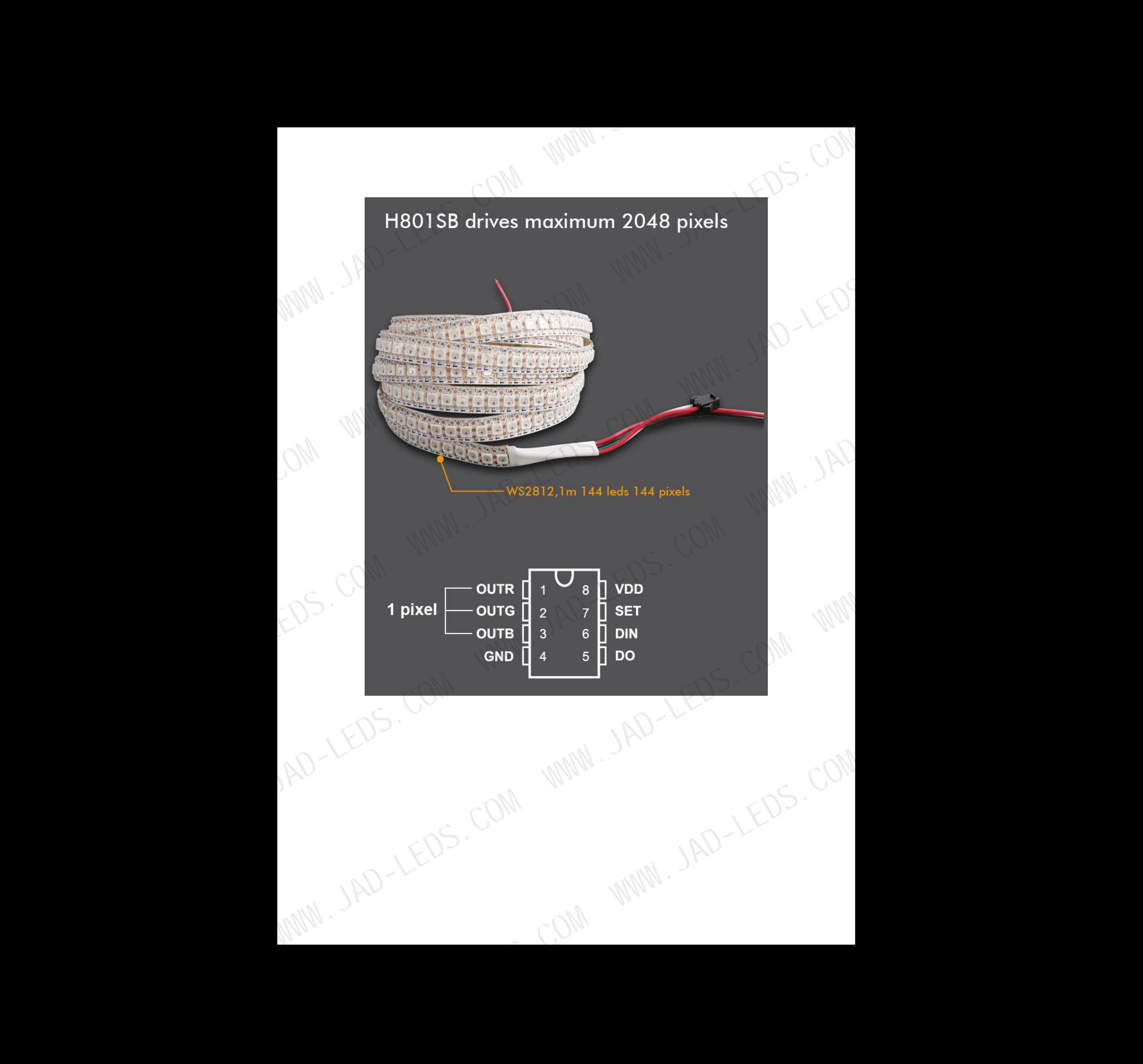

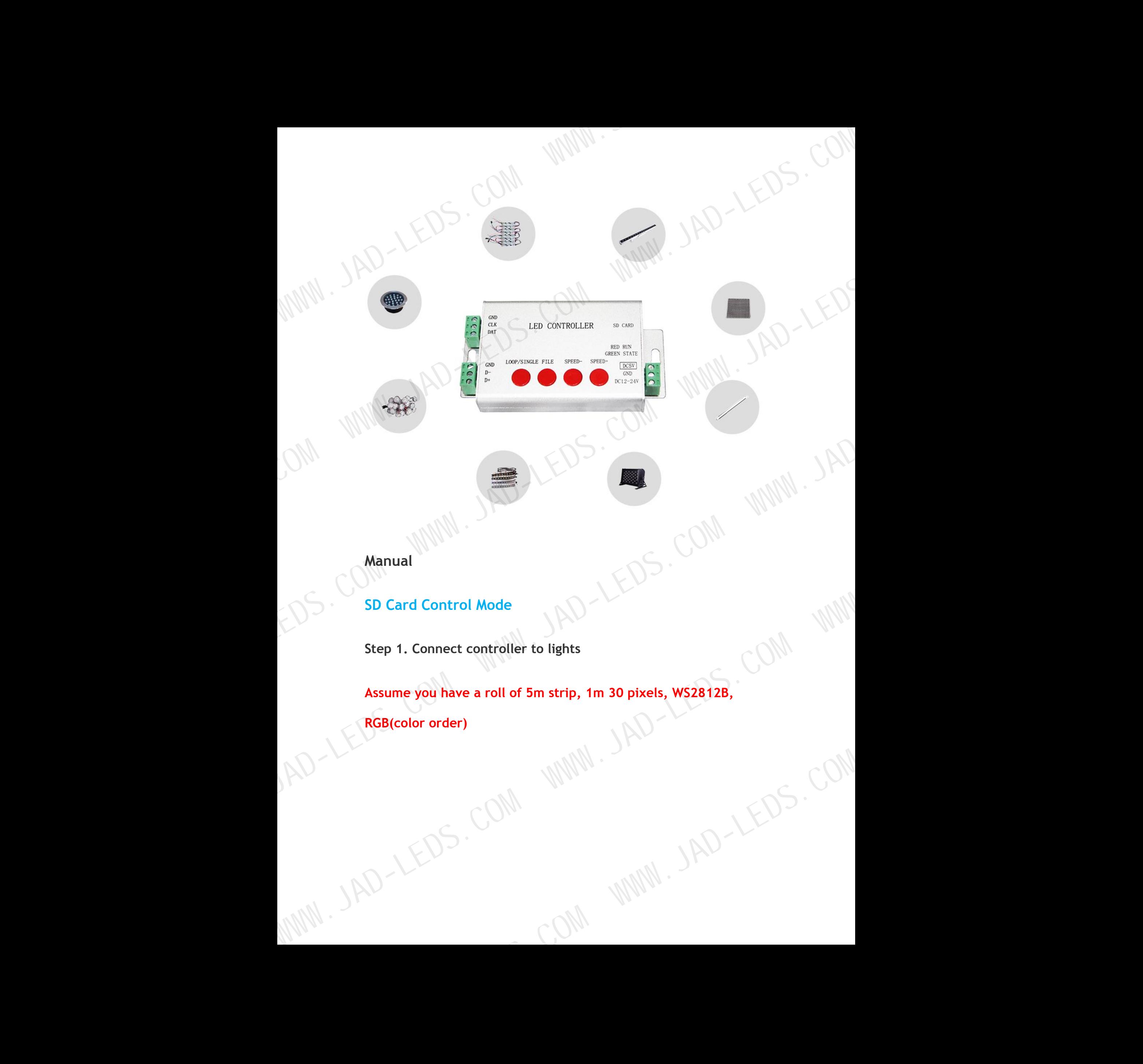

**Manual**

**SD Card Control Mode**

**Step 1. Connect controller to lights**

**Assume you have a roll of5m strip, 1m 30 pixels, WS2812B, RGB(COM)**<br>RGB(Color)

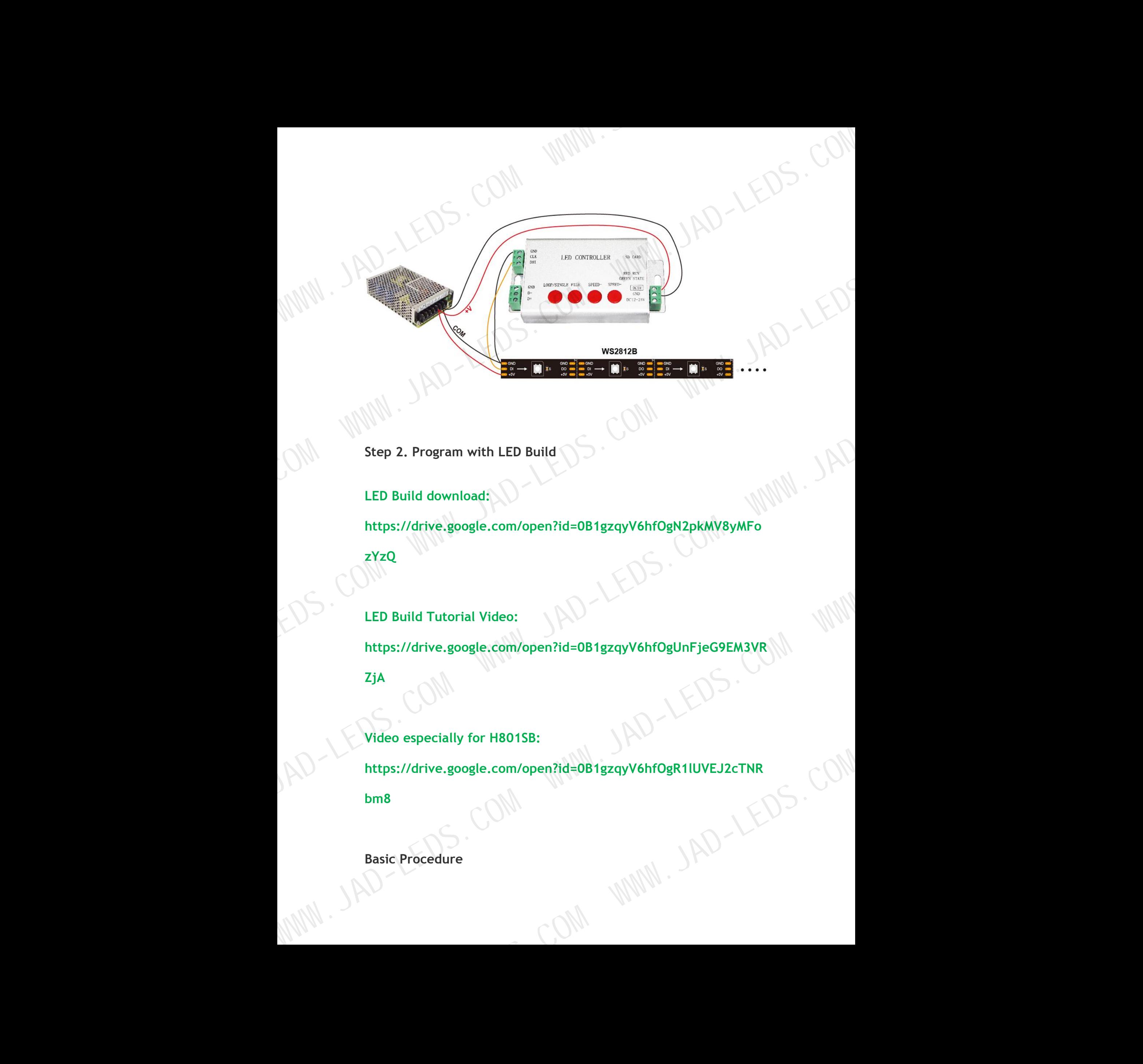

**Step 2. Program with LED Build**

**LED Build download: https://drive.google.com/open?id=0B1gzqyV6hfOgN2pkMV8yMFo zYzQ**

**LED Build Tutorial Video:**

**https://drive.google.com/open?id=0B1gzqyV6hfOgUnFjeG9EM3VR**

**ZjA**

Video especially for H801SB:<br>https://drive.google.com/open?id=0B1gzqyV6hfOgR1IUVEJ2cTNR<br>bm8<br>Basic Procedure<br>**Passic Procedure https://drive.google.com/open?id=0B1gzqyV6hfOgR1lUVEJ2cTNR**

**bm8**

**Basic Procedure**

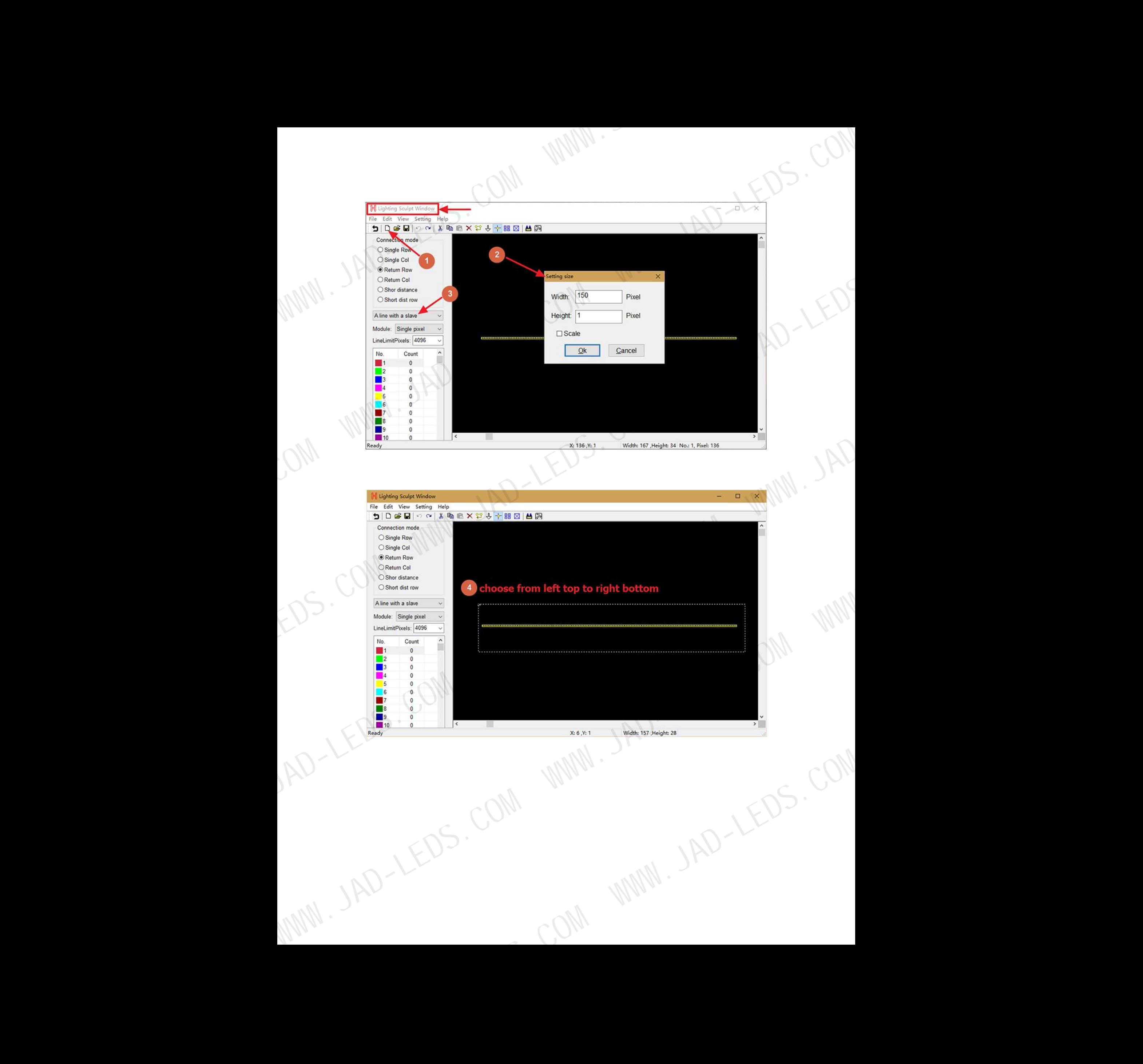

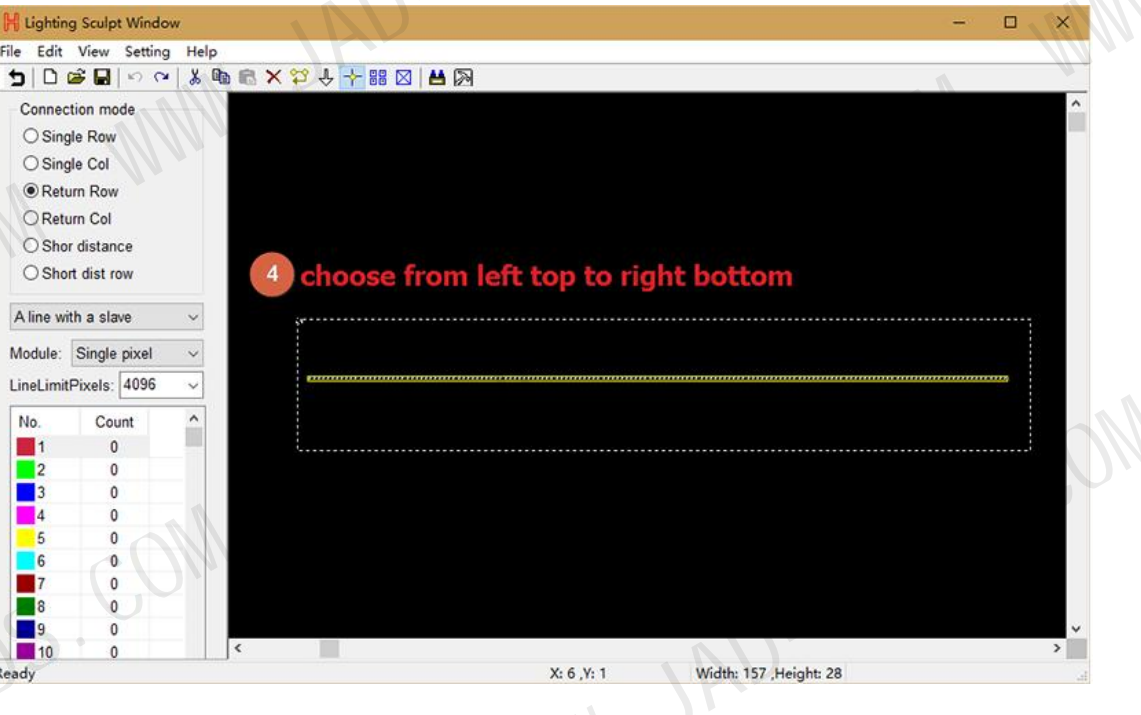

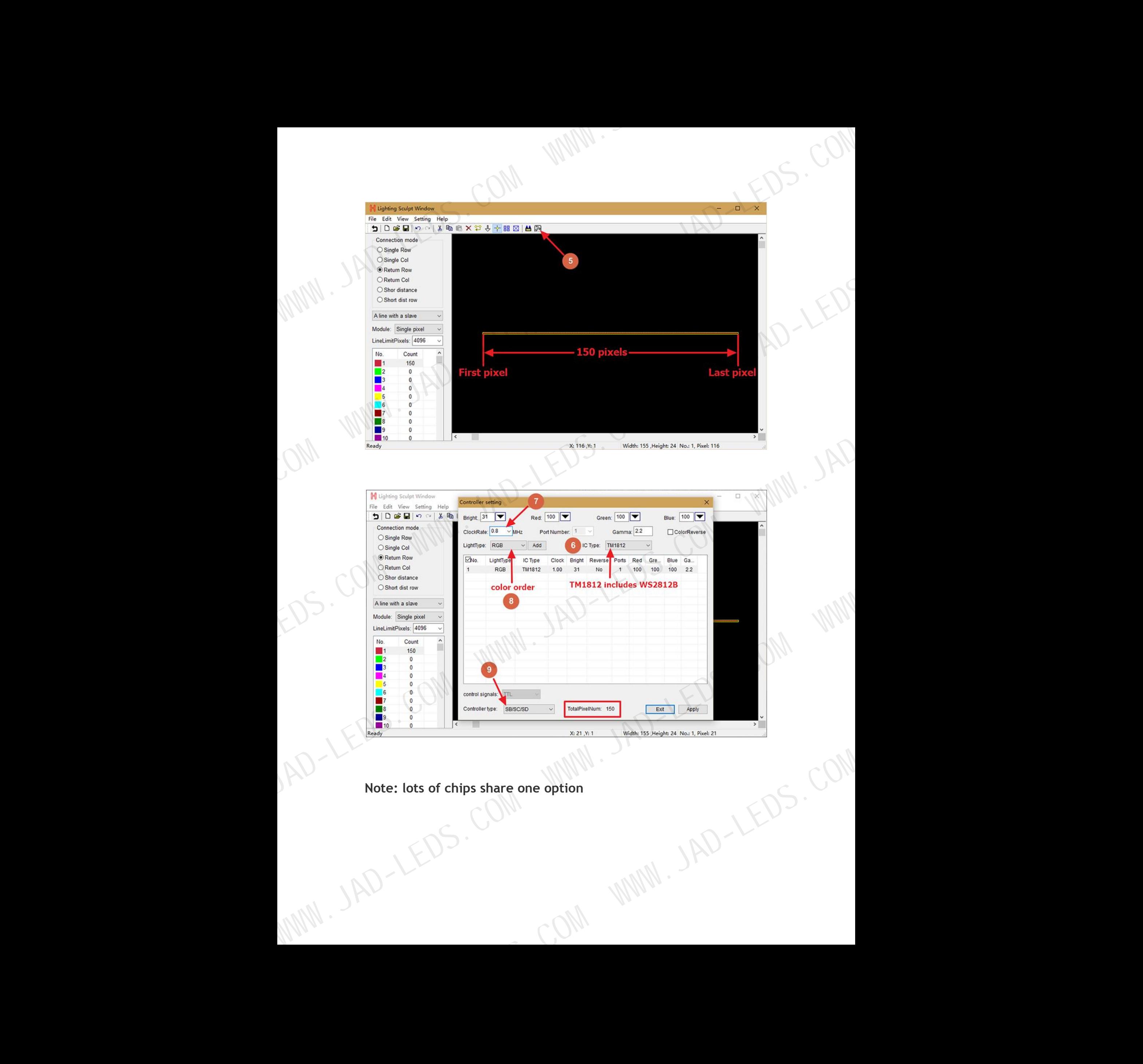

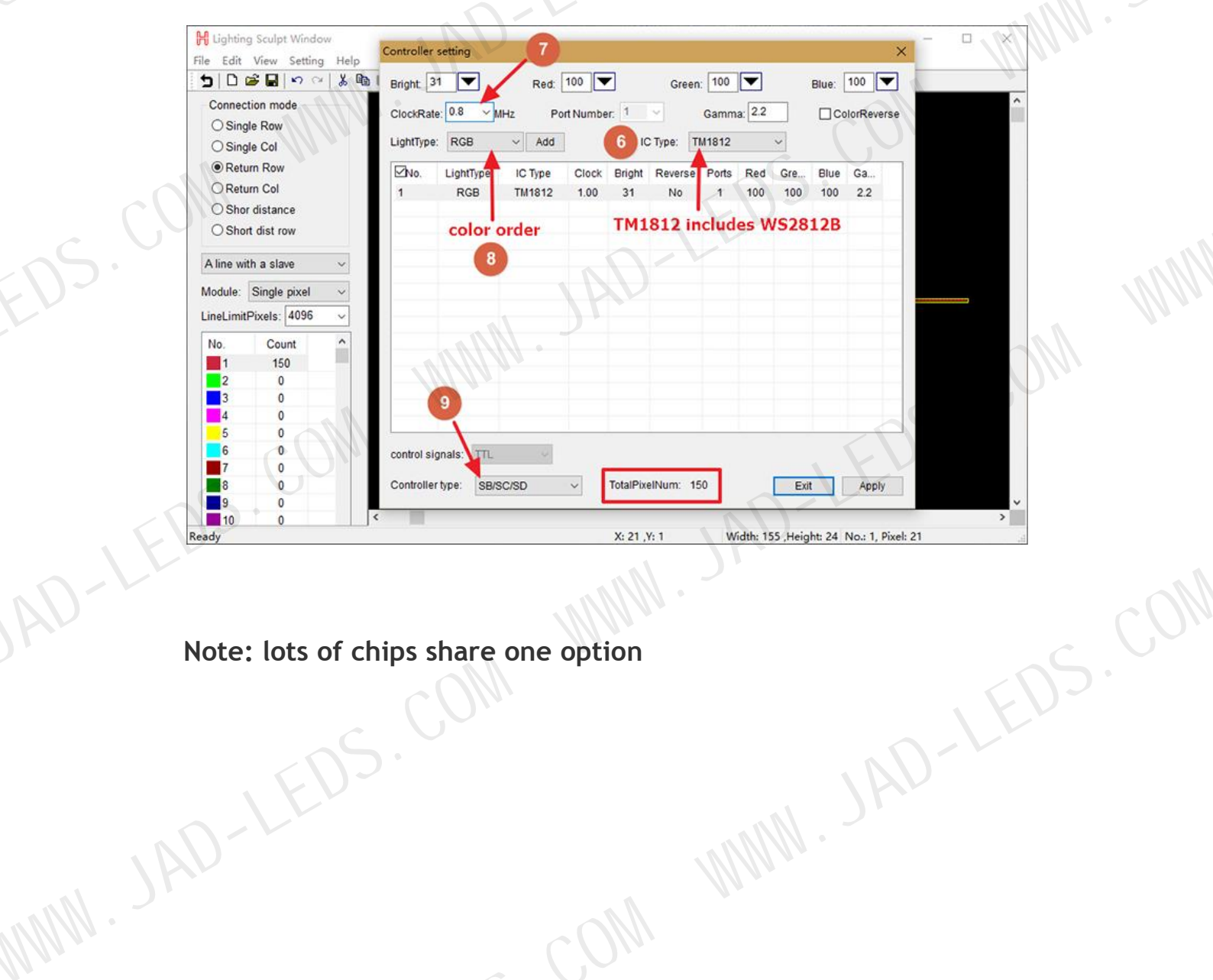

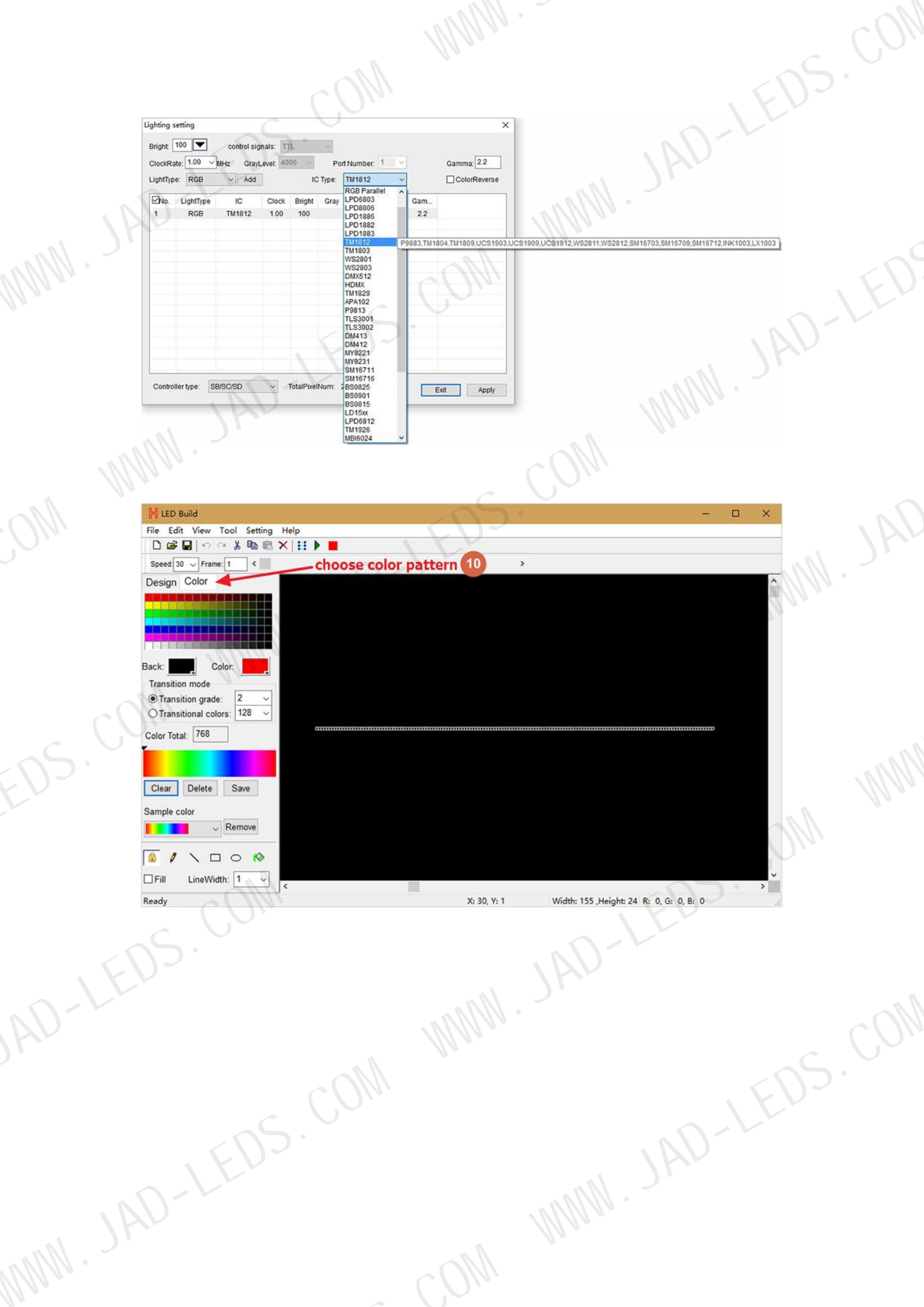

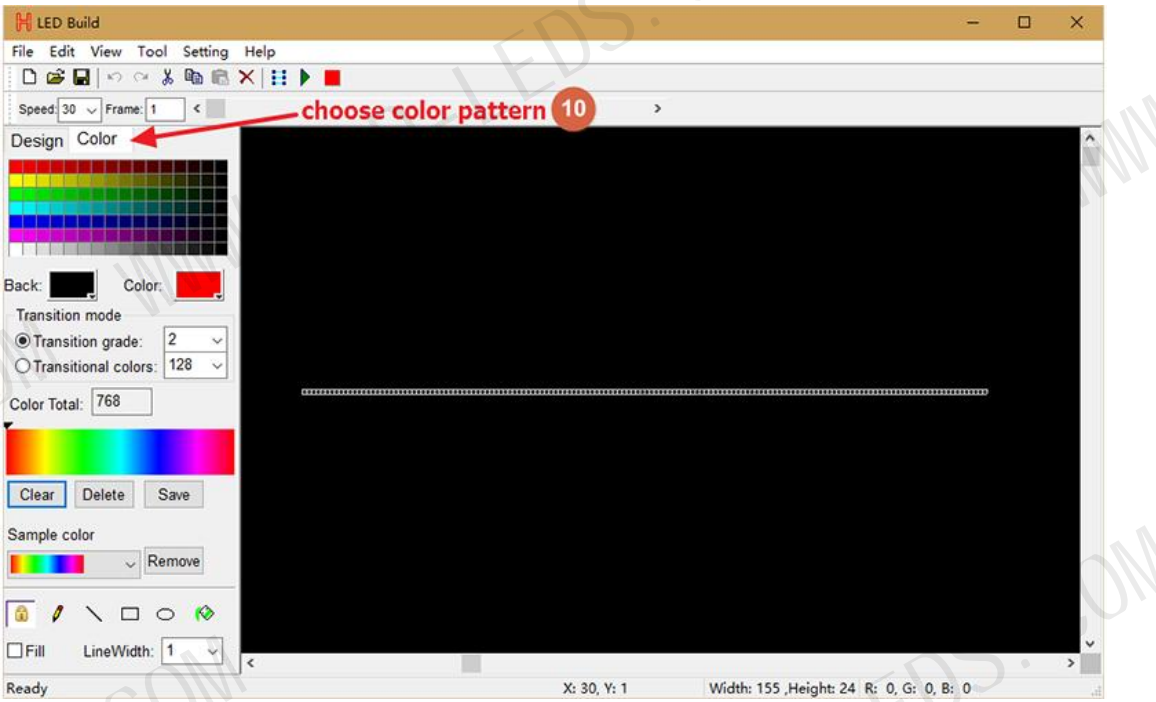

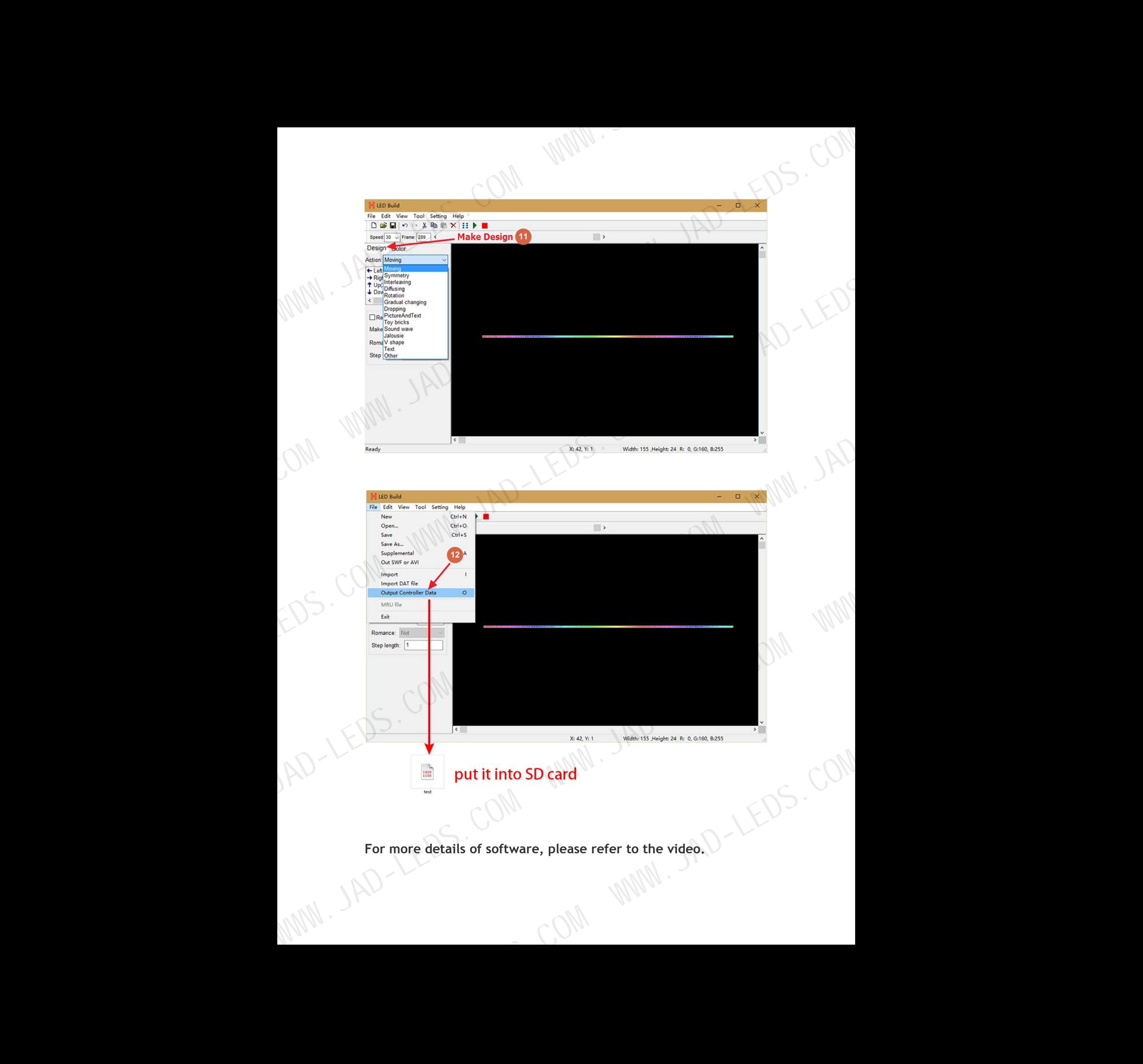

**For more details of software, please refer to the video.**

**Test File Download:**

**https://drive.google.com/open?id=0B1gzqyV6hfOgTkRHRTR2dGs wT0U**

**(one port controls 200 pixels, for WS2812B, UCS1903 and other single line chips, just put them into SD card)**<br>Button operation **single line chips, just put them into SD card)** Test File Download:<br>
Hast File Download:<br>
Hast File Download:<br>
NTOU<br>
where port controls 200 pixels, for WS28128, UCS1903 and other<br>
single line clips, just put them into SD card)<br>
<br>
Button operation and indicator lights

**Button operation and indicator lights status**<br>Power controller on.

**Power controller on.**

**With SD card inserted, green light is on and keeps still, red light is flashing.**

**Without SD card, green and red light are on and all keep still.**

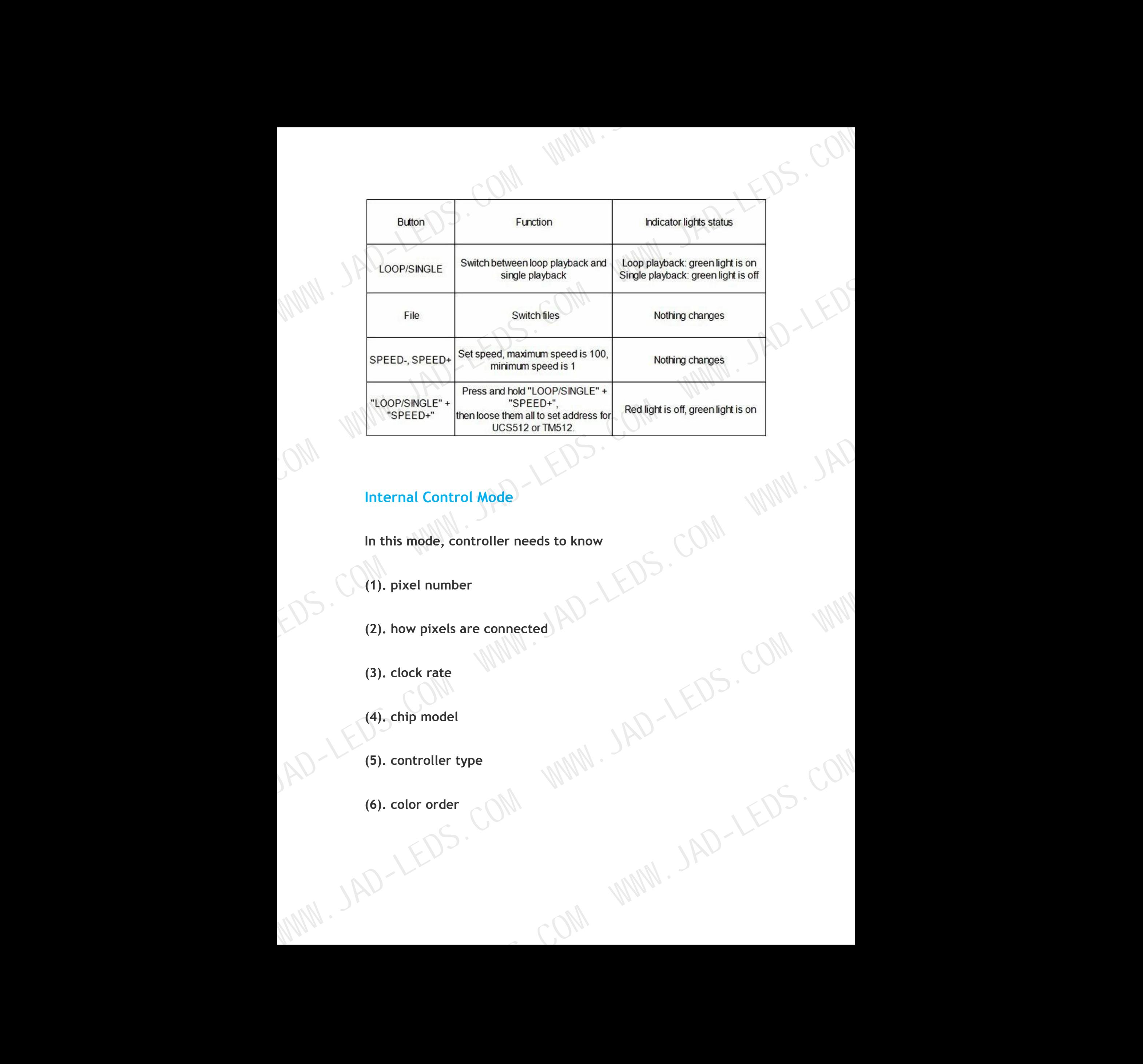

## **Internal Control Mode**

(1). pixel number<br>
(2). how pixels are connected<br>
(3). clock rate<br>
(4). chip model<br>
(5). controller type<br>
(6). c **(2). how pixels are connected**

**(3). clock rate**

**(4). chip model**

(5). controller type<br>
(6). color order<br>  $\mathbb{C}(\mathbb{N})$ <br>  $\mathbb{C}(\mathbb{N})$ 

**COM**<br>MMM.JAD-LEDS.COM

**Still, we take one roll 5 meters WS2812B strip for example. Color**

**order: RGB. 1m 30 pixels**

**Step 1. Make file needed for this mode in LED Build**

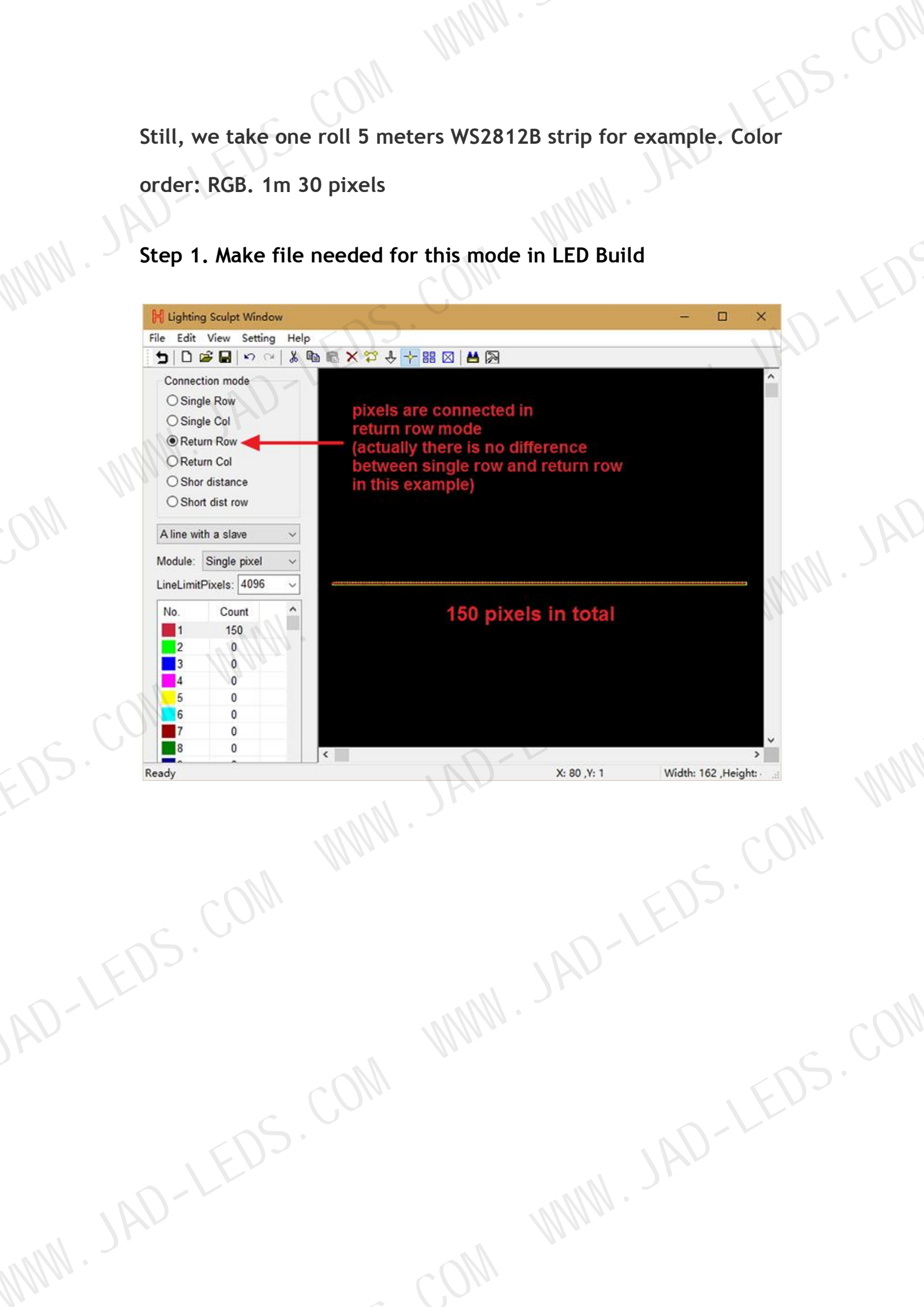

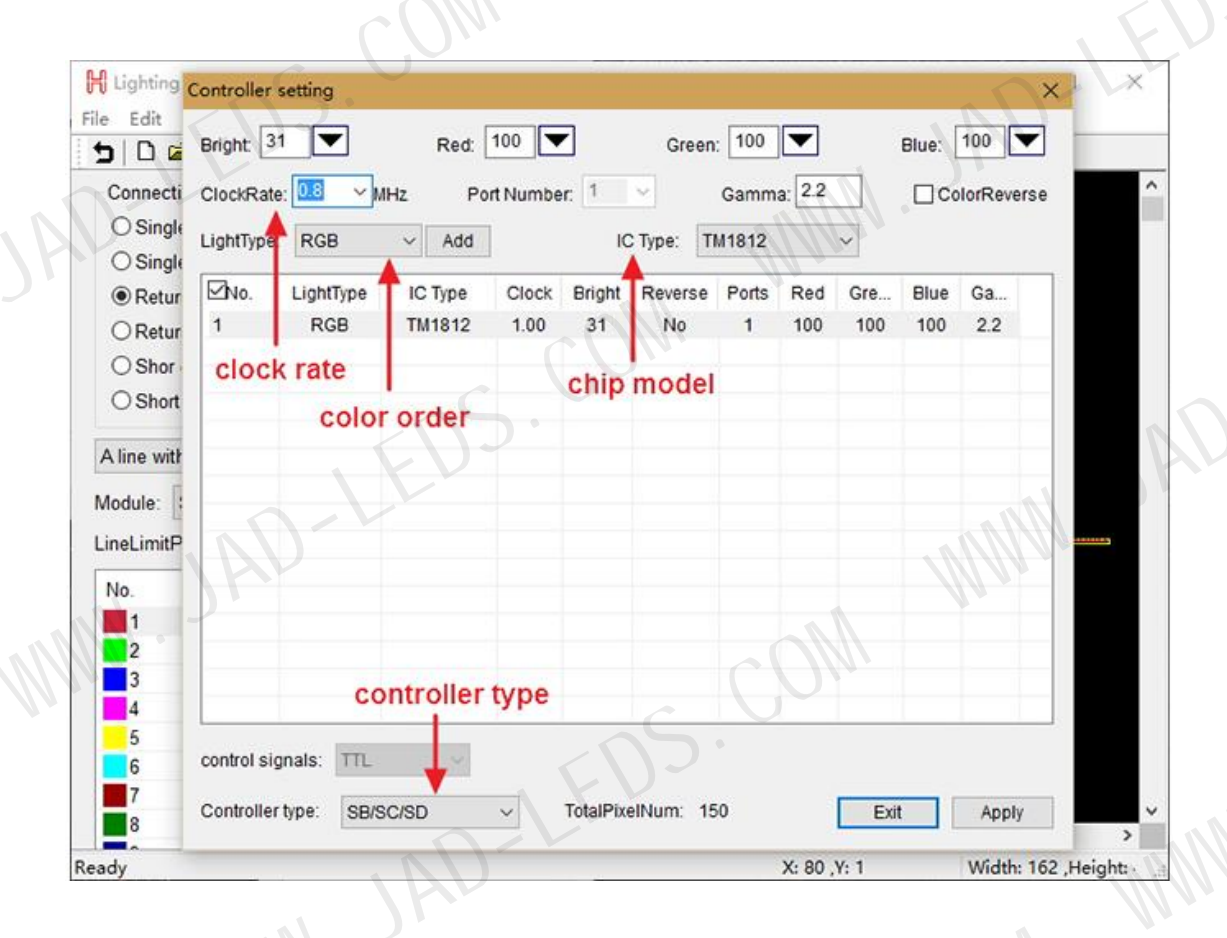

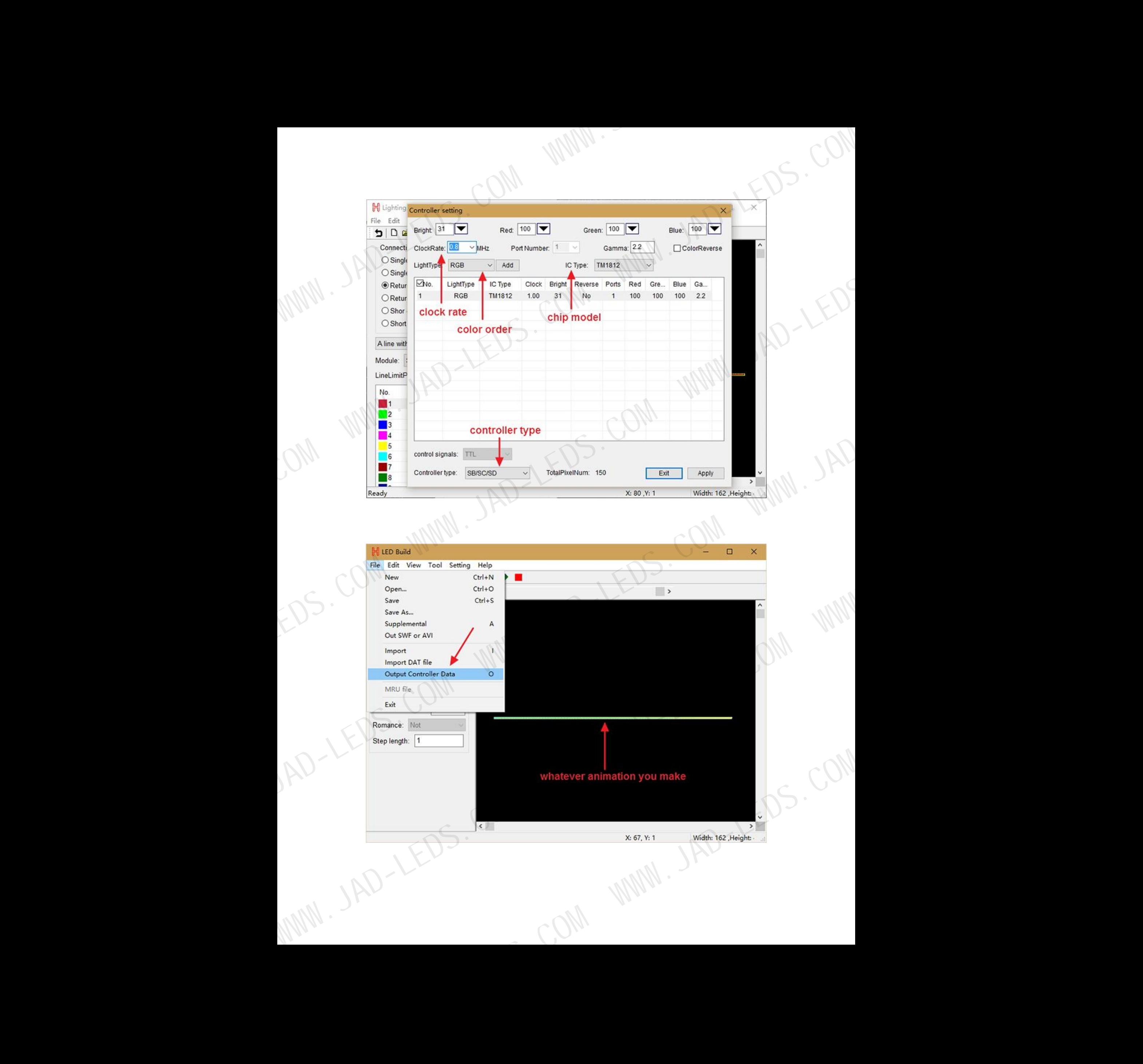

**Step 2. Put the file into SD card, insert SD card, power controller on then off, take SD card out, power controller on**

**Step 3. Connect them all together**

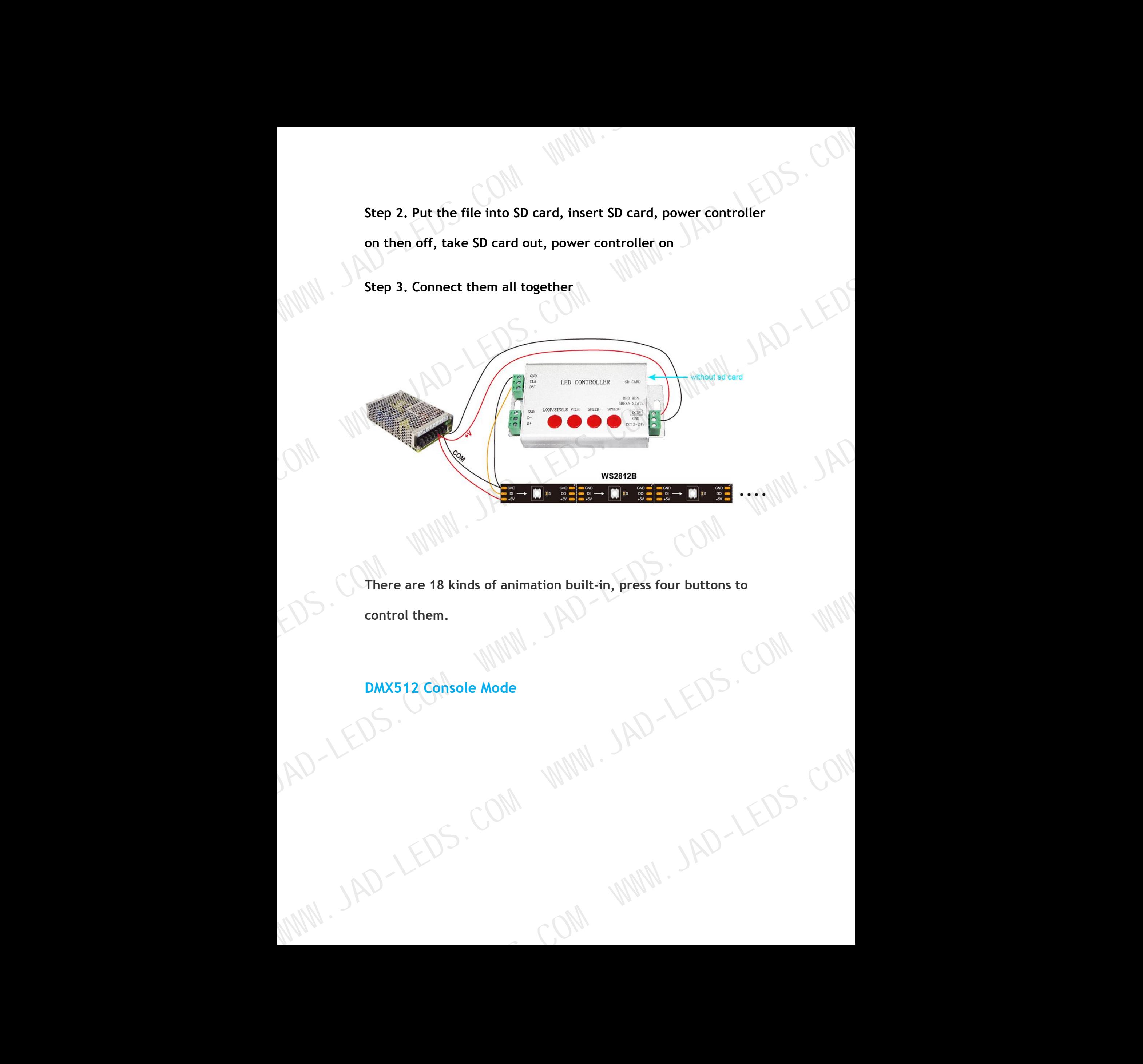

**There are 18 kinds of animation built-in, press four buttons to**

**control them.**

**DMX512 Console Mode**

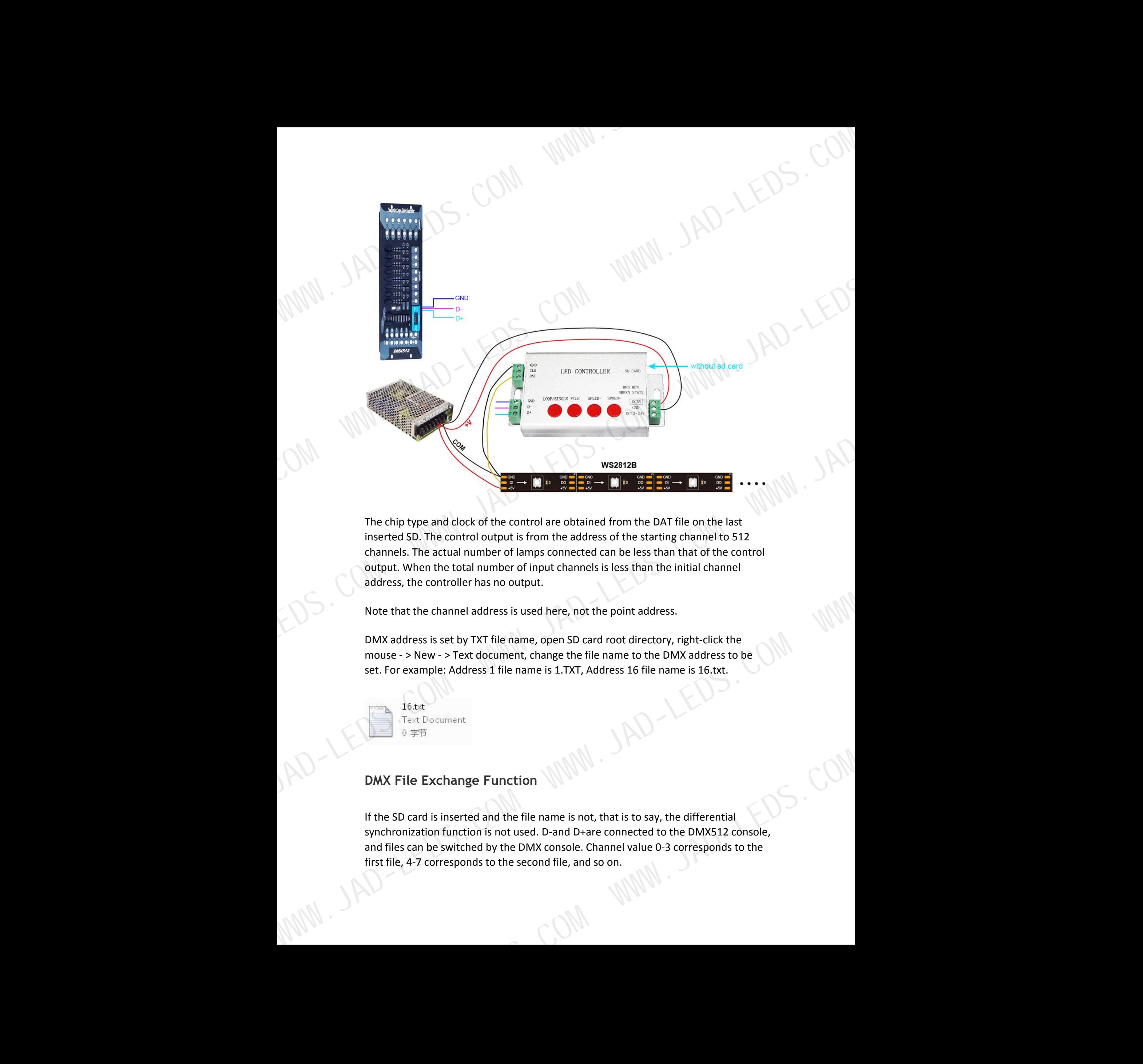

The chip type and clock of the control are obtained from the DAT file on the last inserted SD. The control output is from the address of the starting channel to 512 channels. The actual number of lamps connected can be less than that of the control output. When the total number of input channels is less than the initial channel address, the controller has no output.

Note that the channel address is used here, not the point address.

DMX address is set by TXT file name, open SD card root directory, right-click the mouse - > New - > Text document, change the file name to the DMX address to be set. For example: Address 1 file name is 1.TXT, Address 16 file name is 16.txt.

## **DMX** File Exchange Function  $\mathbb{W}^{\mathbb{W}}$

If the SD card is inserted and the file name is not, that is to say, the differential synchronization function is not used. D-and D+are connected to the DMX512 console, and files can be switched by the DMX console. Channel value 0-3 corresponds to the first file, 4-7 corresponds to the second file, and so on.

DMX address is set by TXT file name, open SD card root directory, right-click the mouse - > New - > Text document, change the file name to the DMX address to be set. For example: Address 1 file name is 1.TXT, Address 16 file name is 16.txt.

**Note:**

**In this mode, H801SB only supports the following chips LPD6803, LPD8806, LPD1882, LPD1889, LPD1883, UCS6909, UCS6912, UCS1903, UCS1909, UCS1912, WS2801, WS2811, WS2812, TM1803, TM1804, TM1809, TM1812, TM1913, TM1914, TM1926, TM1814, INK1003, LX1003, LX2003, LX2006, TLS3001, P9813, P9816, SM16711. Multiple H806SBs work in synchrony mode** DRESIDENT IS A BOT STREAMEN ONE SOURCE (NOT THE CONTROLL OF THE CONTROLL OF THE CONTROLL OF THE CONTROLL OF THE CONTROLL OF THE CONTROLL OF THE CONTROLL OF THE CONTROLL OF THE CONTROLL OF THE CONTROLL OF THE CONTROLL OF T

In this mode, every controller needs sd card<br>  $\blacksquare$ <br>  $\blacksquare$ <br>  $\blacksquare$ <br>  $\blacksquare$ <br>  $\blacksquare$ <br>  $\blacksquare$ <br>  $\blacksquare$ <br>  $\blacksquare$ <br>  $\blacksquare$ <br>  $\blacksquare$ <br>  $\blacksquare$ <br>  $\blacksquare$ 

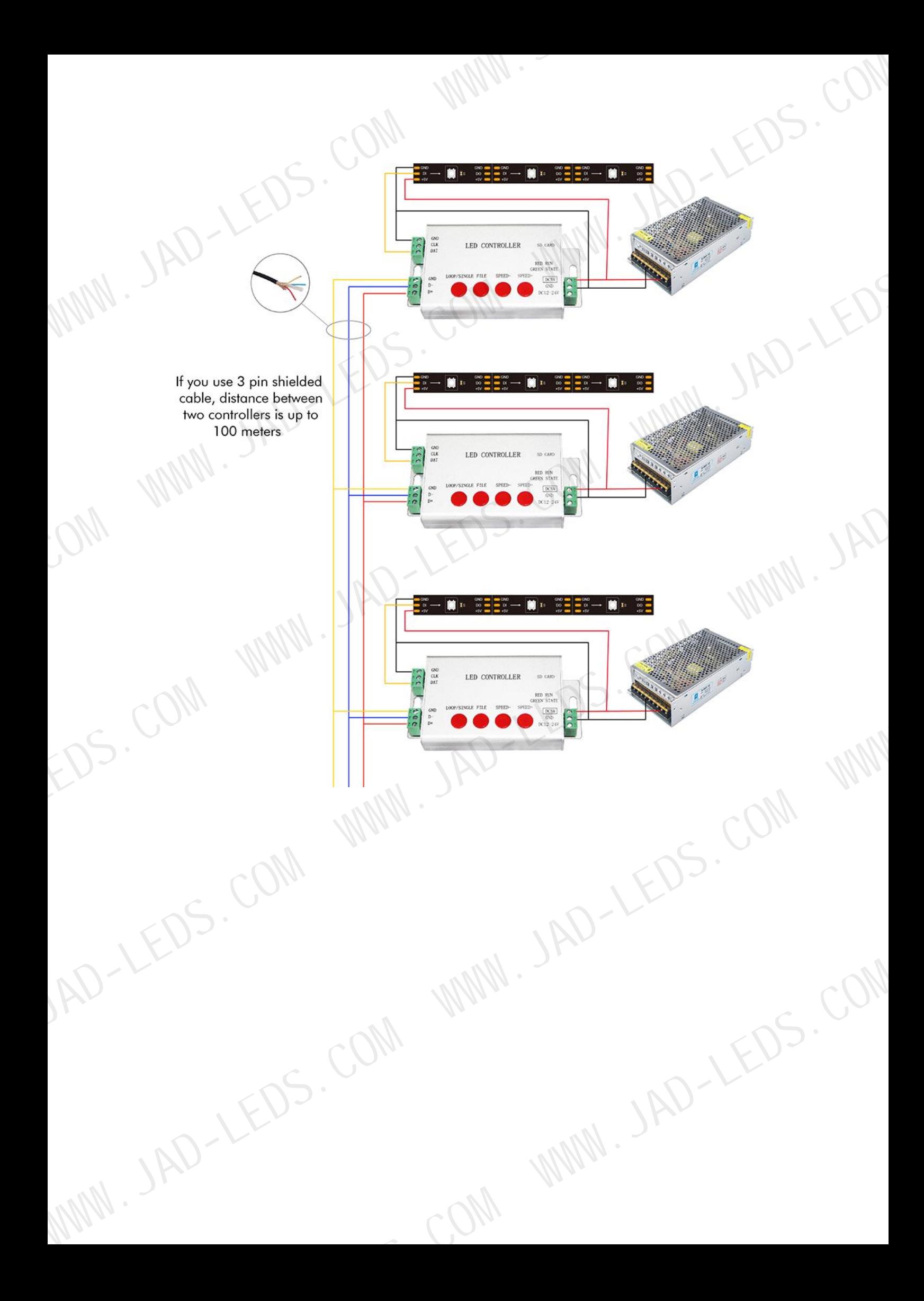